# *2021 TUS-CPS Data User Webinar Series*

### Linkage of the TUS-CPS to ASEC CPS Supplement

*Carolyn Reyes-Guzman, PhD, MPH Program Director & Epidemiologist NCI, Tobacco Control Research Branch*

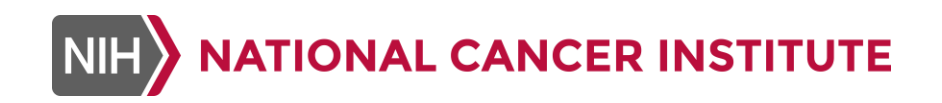

September 2, 2021

### **Disclaimer**

The views and opinions expressed are the presenters' and do not necessarily represent the views, official policy, or position of the U.S. Government, U.S. Department of Health and Human Services or any of its affiliated institutions or agencies.

# Agenda

### *Questions?*

*Please type into the chat box and moderators will ask them at the end of the webinar*

- *1. How do TUS and ASEC fit in CPS?*
- *2. Weights in TUS and ASEC*
- *3. Linking TUS and ASEC CPS Supplements*
- *4. Applied example*
	- *Smoking and vaping home rules, and smoke-free policy attitudes among residents of multi-unit housing*

### How do TUS and ASEC fit in CPS?

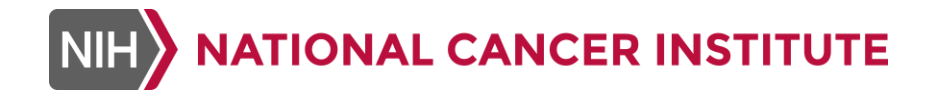

### What is TUS-CPS?

- TUS is another CPS supplement, every 3-4 yrs, with 3 time points each cycle
- Survey cycle typically fielded for July (Yr 1) + January & May (Yr 2)
- **TUS** data can be used by researchers to:
	- Monitor tobacco control progress and assess long-term cross-sectional population trends;
	- **Track tobacco health disparities;**
	- Evaluate tobacco control programs; and
	- Examine national, state and county\*-level data

\*where available in these smaller geographical unit areas

### How ASEC fits into General CPS

- ASEC = Annual Social and Economic **Supplement** ("March") of CPS
- Universe: civilian noninstitutional U.S. population + members of the Armed Forces living off post or living with their families on post, when ≥1 civilian adult lives in the same household
	- (TUS-CPS only includes civilian noninstitutional U.S. population)
- Housing units selected using a probability sample, similar to CPS & TUS
- States, regions and divisions are identified in their entirety; some county level data available for some metropolitan areas, similar to TUS\*
- Captures detailed employment information among persons ≥15 yrs old

\*ASEC: 1,300 out of 3100 U.S. counties included in the sample[. https://www.census.gov/programs](https://www.census.gov/programs-surveys/saipe/guidance/model-input-data/cpsasec.html)[surveys/saipe/guidance/model-input-data/cpsasec.html](https://www.census.gov/programs-surveys/saipe/guidance/model-input-data/cpsasec.html) 

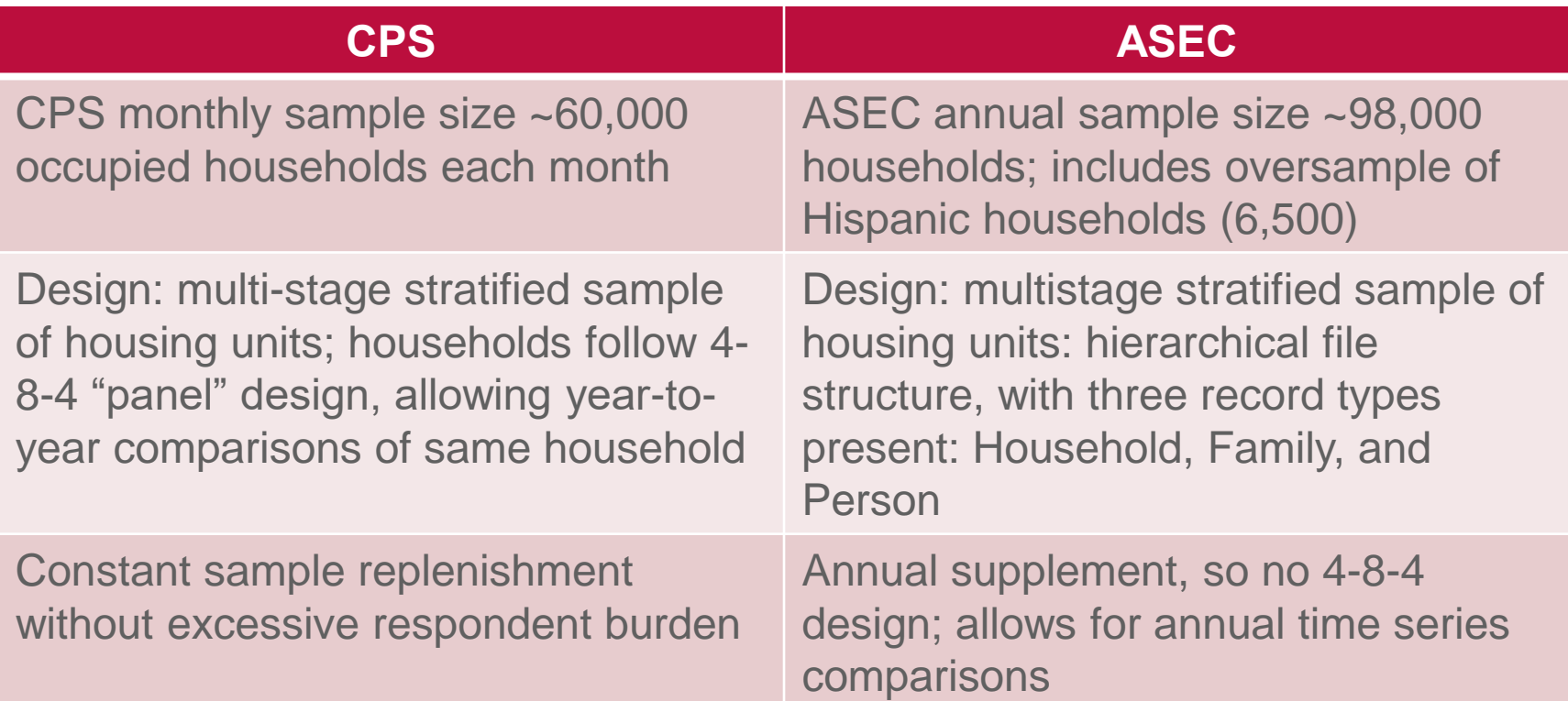

[https://cps.ipums.org/cps/sample\\_designs.shtml](https://cps.ipums.org/cps/sample_designs.shtml) <https://www.census.gov/topics/population/foreign-born/guidance/cps-guidance/cps-vs-asec.html> <https://www.icpsr.umich.edu/web/NADAC/studies/37652>

### What is ASEC useful for?

- Provides monthly labor force data, and supplemental data on work experience, income, noncash benefits, housing and migration
- Work experience: employment status, occupation, and industry
	- Weeks + hours per week worked, reason not working full-time, total income and supplemental income components
- Noncash benefits: food stamps, school lunch program, employerprovided group health insurance plan, employer-provided pension plan, personal health insurance, Medicaid, Medicare, or military health care, and energy assistance
- Employment & income questions refer to previous calendar year

## Weights in TUS and ASEC

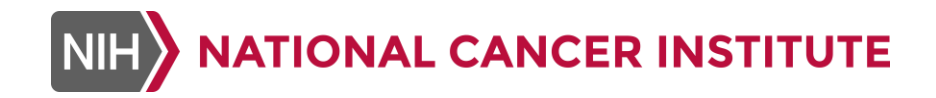

### ASEC File Structure + Weights

- As of 2019, ASEC data available in single ASCII (.dat), CSV and SAS files (CSV and SAS files split into 1 file each for HH, PP, FM records)
- ASEC weights account for file structure: a supplement household weight, a supplement family weight, and a supplement person weight
- The final weight is used to produce population estimates for the various items covered in the monthly CPS
- Differences in the questionnaire, sample and data uses for the CPS ASEC Supplement are factored into the ASEC Supplement weight

### Dealing With TUS-CPS Weights

- The 2018-19 dataset includes a full-sample weight for self respondents (SmplWgt)
- "Full sample weights are created to compensate for differential selection probabilities, nonresponse, and under-coverage of the target population of U.S. adults"<sup>1</sup>
- But there is a second type of weights available for the TUS-CPS too
	- "Replicate weights, which can accommodate various types of statistical analyses, are created to more accurately estimate standard errors by accounting for the complex survey design"<sup>1</sup>

[2018-2019 Tobacco Use Supplement to the Current Population Survey](https://cancercontrol.cancer.gov/sites/default/files/2021-03/2018-2019%20TUS-CPS%20User%20Guide%20for%20Weighted%20Analyses_508.pdf)  **TUS-CPS) User Guide for Conducting Weighted Analyses** 

### Linking TUS-CPS File to Replicate Weights

- Reminder of TUS-CPS 2018-19 data: 160 replicate weights
- To run analyses, first need to merge TUS respondents with their corresponding replicate weights by ID
- "ID" variable in survey data file is unique within survey year and survey month (see slides 18-19)
- Same ID variable was created for replicate weight files
- Files merged by SurYear, SurMonth and ID

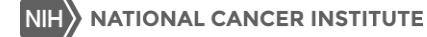

### Do You Also Need to Use ASEC Weights?

- Depends on your research question
	- Users should examine the overlap between TUS and ASEC with respect to the core (general) CPS variables they will examine (e.g., demographic vars)
	- **.** If the % of matching in the TUS-ASEC samples is questionable, users should recalculate a new weight using both TUS-CPS and ASEC weights
	- There are also replicate weights in ASEC to consider if users need to recalculate weights

### Analyses Using TUS-CPS Replicate Weights

- When conducting variance estimation for the TUS-CPS with replicate weights, Fay's method is applied (a variation of balanced repeated replication, or BRR)
	- When linking TUS to other CPS supplements, use **Fay=0.75**, SAS; **ADJFay=16,** SUDAAN

### Linking TUS and ASEC CPS Supplements

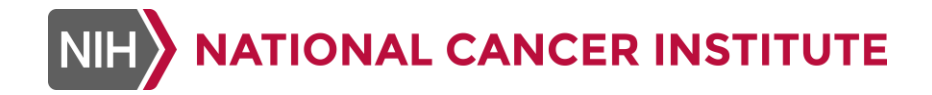

### Assumptions

■ Since we were mostly interested in tobacco use questions within the TUS, with respect to housing questions in ASEC, we first examined the proportion of our overlap sample on key core sociodemographic variables in both ASEC and TUS to determine if a weight recalculation was warranted

## Steps in Linking TUS + ASEC

- Merge 2019 January and May TUS-CPS survey files (not interested in July 2018 TUS because of longer time window with March 2019 ASEC)
- Merge 2019 January and May TUS-CPS replicate weight files
- Combine TUS survey + TUS replicate weight data
- Merge ASEC household + person files using household ID
- Merge ASEC and TUS files
- Create match variables for sociodemographic variables in both TUS and ASEC to examine overlap of samples
- Output matched dataset and create data steps in final merged file

### Linking Select TUS-CPS Months to Replicate Weights\*

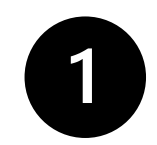

options ls=**255** ps=**55** nocenter nofmterr validvarname=upcase mprint; ods html close; ods html;

```
Proc Format;
  Value PrtAgeF
      18 - 34 = 18 - 3435 - 44 = 135 - 4445-54 = 45-5455-HIGH = "55+";
Libname TUS "data\";
filename ASEC2019 "L:\...\asec2019_pubuse.dat" lrecl=1092;
/* read in two time points from TUS 2019 that have overlap with ASEC 2019 */Data TUSCPS19;
  Set TUS.CPSJAN19 TUS.CPSMAY19;
 If PRPerTyp=2 & PrtAge=>18 & Intrview=1 & PRS64=1; *adult civilian records, self respondents;
  If (HRMonth=1 & HRMIS In (1,2,5,6)) | (HRMonth=5 & HRMIS In (3,4,7,8)); *January is HRMonth =1, May is 
HRMonth=5;
  If HRMonth=1 Then H_MIS=HRMIS+2; *matching with March data if Jan = 1 then add 2 months for March overlap;
  Else If HRMonth=5 Then H MIS=HRMIS-2; *matching with March data by subtracting 2 months from next panel;
 PERIDNUM=HRHHID||HRHHID2||Put(PULineNo,Z2.); *person id based on 2 household ids;
 ID=catx("_",HRYEAR4,HRMONTH,QSTNUM,OCCURNUM);
  Run;
```
**Proc Sort** Data=TUSCPS19;

By ID; **Run**; \*Before this step, download and read in Jan and May 2019 TUS-CPS data + replicate weights with SAS programs:<https://cancercontrol.cancer.gov/brp/tcrb/tus-cps/questionnaires-data>

## Linking Select TUS-CPS Months to Replicate Weights

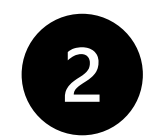

FileName Rep1901 "L:\...\jan19srrep.dat" lrecl=**1617**; FileName Rep1905 "L:\...\may19srrep.dat" lrecl=**1617**;

```
%Macro Rep19(File);
 Data &File;
    Infile &File;
   Input @001 QstNum 5.
          @006 OccurNum 2.
         @008 SmplWgt 10.
          @018 (repwgt1-repwgt160) (10.);
  If SmplWgt=0 & (repwgt1=0 | repwgt1=.) Then Delete;
  Data &File;
   Set &File;
   Array Wgts(161) SmplWgt repwgt1-repwgt160;
   Do I = 1 to 161;
     Wgts(I)=Wgts(I)/10000;
     End;
    Drop I;
```

```
Data Reps19;
  Set Rep1901(In=In1)
      Rep1905(In=In2);HRYear4=2019;
 If In1 Then HRMonth=1;
  Else If In2 Then HRMonth=5;
◆ ID=catx(" ", HRYEAR4, HRMONTH, QSTNUM, OCCURNUM);
Run;
Proc Sort Data=Reps19;
```

```
By ID;
Run;
```
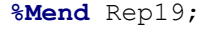

```
%Rep19(Rep1901); Run;
%Rep19(Rep1905); Run;
```
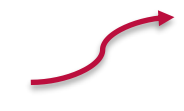

### Linking Select TUS-CPS to ASEC Files

```
Data TUStotal (drop = /* include variables to drop */);
  Merge TUSCPS19(In=In1)
        Reps19(In=In2);
By ID;
 If In1;
 Reps=In2;
Run;
Proc Freq Data=TUSTotal;
 Table Reps/Missing;
Run;
/* Read in 2019 ASEC data */Data HH_2019(Keep=H_SEQ HUnits H_HHType H_MIS H_HHNum
H_TENURE HPUBLIC HLORENT HUNDER18 H_IDNUM)
     Per 2019(Keep=PH_SEQ A_LineNo A_Age A_Sex GEREG
GTMETSTA HEFAMINC A_HGA A_MARITL PEMLR PRDTRaceA
PERIDNUM );
```
Infile ASEC2019; \*household and person data all in 1 ASCII public use file;

Input @**001** RecType **1.** @; If RecType=**1** Then Do;

**ATIONAL CANCER INSTITUTE** 

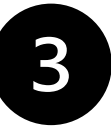

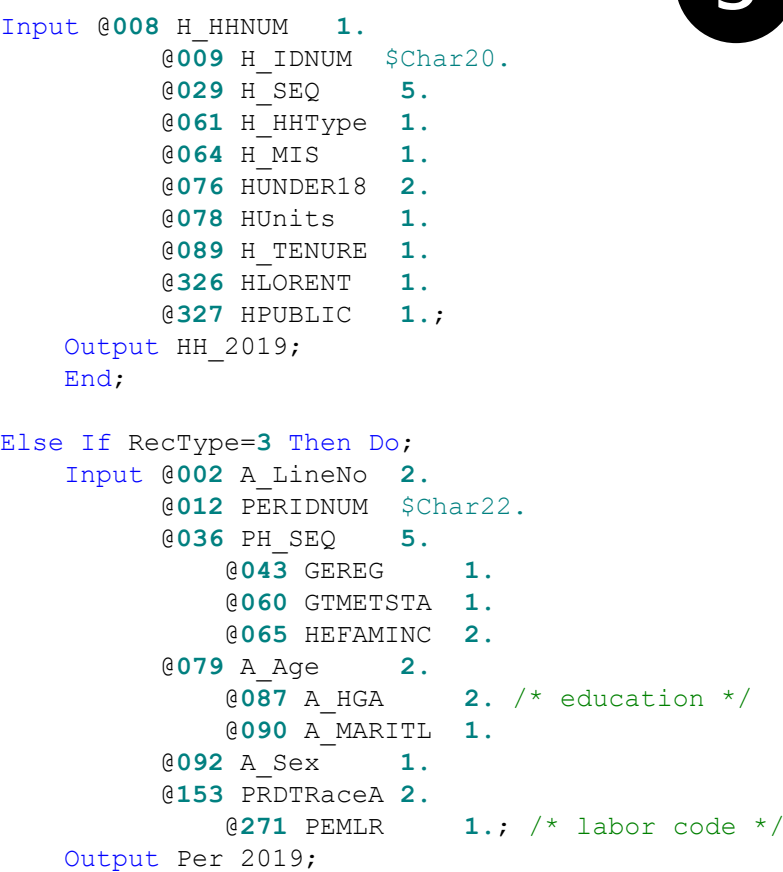

#### **Run**;

End;

### Linking Select TUS-CPS to ASEC Files

```
Data HH_2019;
  Length HHID $ 20;
  Set HH_2019;
  HHID=H_IDNUM;
Run;
```

```
Data Per_2019;
 Length HHID $ 20;
 Set Per_2019;
 HHID=SubStr(PERIDNUM,1,20);
```
#### **Run**;

```
Proc Sort Data=HH_2019;
  By HHID;
Run;
```

```
Proc Sort Data=Per_2019;
  By HHID A_LineNo;
Run;
```
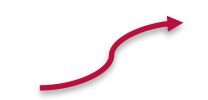

```
Data ASEC2019;
 Merge HH 2019(In=In1)
        Per 2019(In=In2);By HHID; *household id variable ;
 If In1 & In2;
Run;
```

```
Proc Sort Data=ASEC2019;
  BY H_MIS PERIDNUM;
Run;
```

```
Proc Sort Data=TUStotal;
  By H_MIS PERIDNUM;
Run;
```
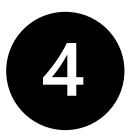

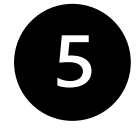

### ■ Linked TUS-CPS to ASEC files and created key "match" variables

```
Data Together;
  Merge TUStotal(In=In1)
        ASEC2019(In=In2);
  By H_MIS PERIDNUM;
 TUS Rec=In1;
 ASEC Rec=In2;
  If In1 & In2 Then Do;
      If PESex=A_Sex Then Match_Sex=1;
    Else Match_Sex=0;
      If PrtAge=A_Age Then Match_Age=1;
    Else If (PrtAge=(A_Age+1)) | (PrtAge=(A_Age-1)) Then Match_Age=2;
    Else Match_Age=0;
      If PTDTRACE=PRDTRACEA Then Match_Race=1;
    Else Match_Race=0;
End;
```
**Run**;

### Output Final TUS-ASEC dataset

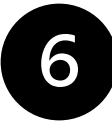

/\* output final dataset applying match flags for analyses \*/

```
data final;
set together;
If TUS_Rec=1 & ASEC_Rec=1 & Match_Sex=1 & Match_Age In (1,2) & Match_Race=1;
```

```
/*recode demographic variables of interest */
run;
```

```
Proc Tabulate Data=Final;
  Title2 "TUS-ASEC merged dataset";
  Class HRYear4 PrtAge;
  Var PWSRWgt;
  Table PrtAge="TUS Age" All="Total",
        HRYear4="Year"*(N="Sample Size"*F=Comma8.
          PWSRWgt=""*(Sum="Population"*F=Comma12. PctSum<PrtAge
All>="Percent"*F=7.2));
  Format PrtAge PrtAgeF.;
Run;
```
- 
- Check key "match" variables (note: code in SAS-callable SUDAAN)

```
proc crosstab data=together filetype=sas design=BRR;
Weight SmplWgt; * this is the TUS self-response weight;
RepWgt repwgt1-repwgt160/ADJFay=16;
Class Suryear Match Sex Match AGE Match RACE;
Tables Suryear* (Match Sex Match AGE Match RACE);
Print NSum = "Sample Size"
        WSum = "Population Size"
        RowPer = "Percent"
        SERow = "Standard Error"
        LowRow = "Lower 95% CI"
        UpRow = "Upper 95% CI"
        /NSumFmt=F8.0 WSumFmt=F10.0;
```
#### **Run**;

#### Age match in TUS and ASEC

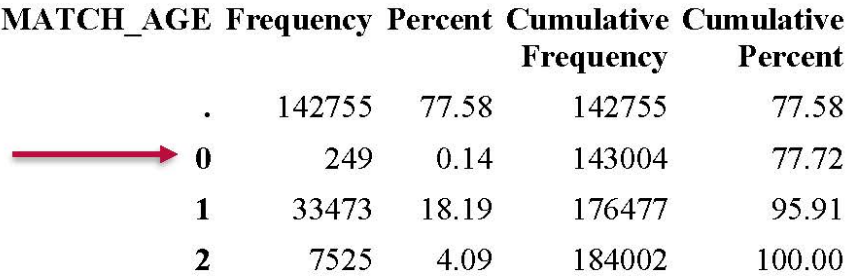

#### Sex match in TUS and ASEC

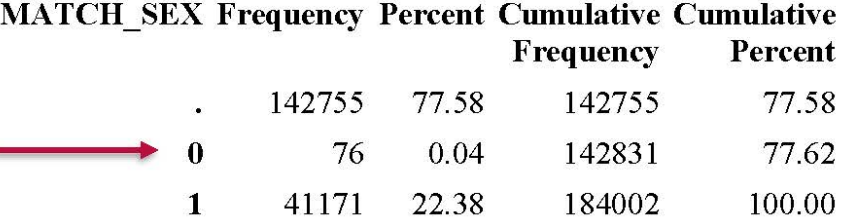

Race match in TUS and ASEC

**MATCH\_RACE Frequency Percent Cumulative Cumulative** 

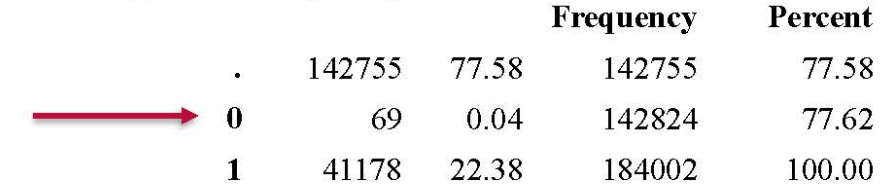

L,

■ Next, we checked distributions for these key "match" variables in both merged TUS-ASEC and TUS-only datasets (e.g., age group)

```
proc crosstab data=final filetype=sas design=BRR;
Weight SmplWgt;
RepWgt repwgt1-repwgt160/ADJFay=16;
Class Suryear PESex NewAGE NewRACE; 
Tables Suryear*(PESex NewAGE NewRACE); 
Print NSum = "Sample Size"
        WSum = "Population Size"
        RowPer = "Percent"
        SERow = "Standard Error"
        LowRow = "Lower 95% CI"
        UpRow = "Upper 95% CI"
        /NSumFmt=F8.0 WSumFmt=F10.0;
```
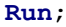

**TUS-only dataset** 

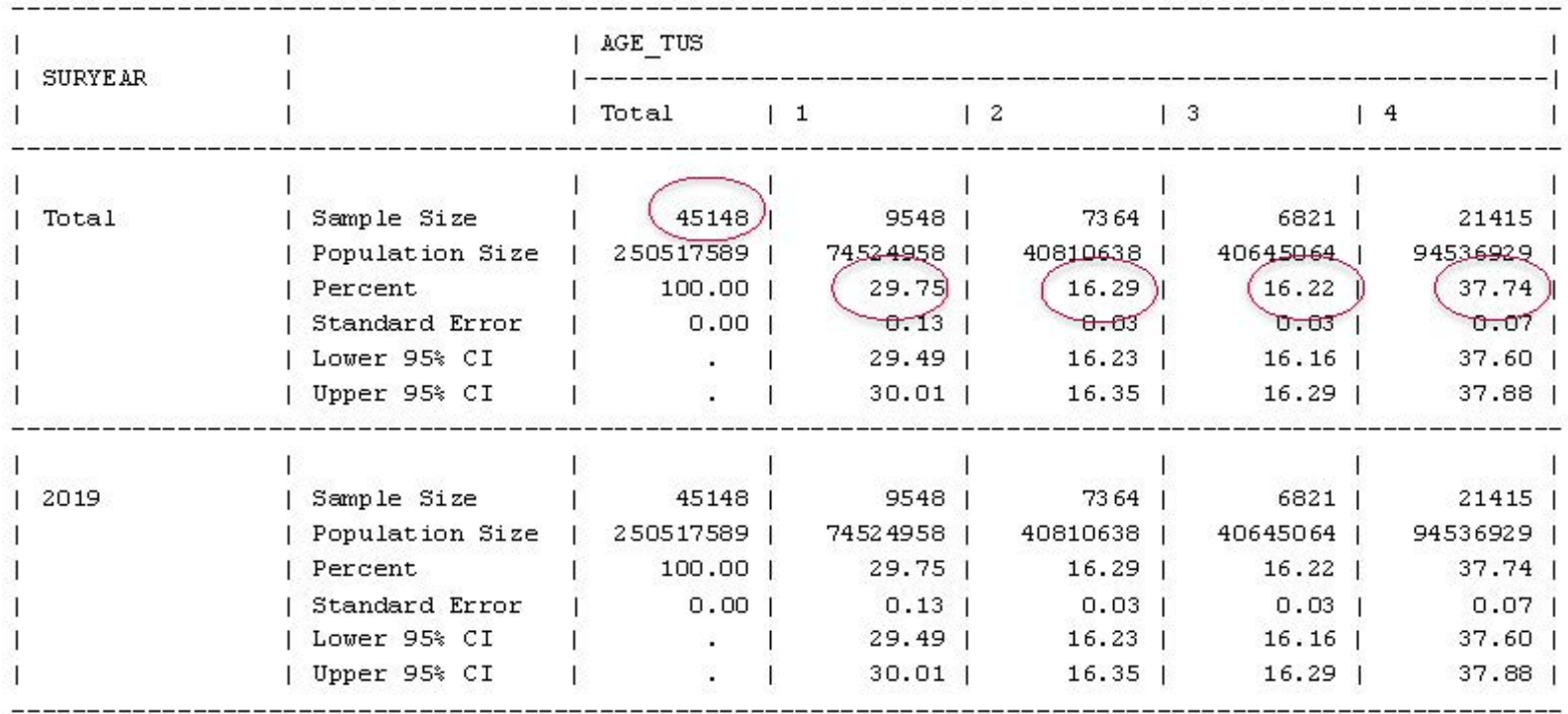

### **TUS-ASEC merged dataset**

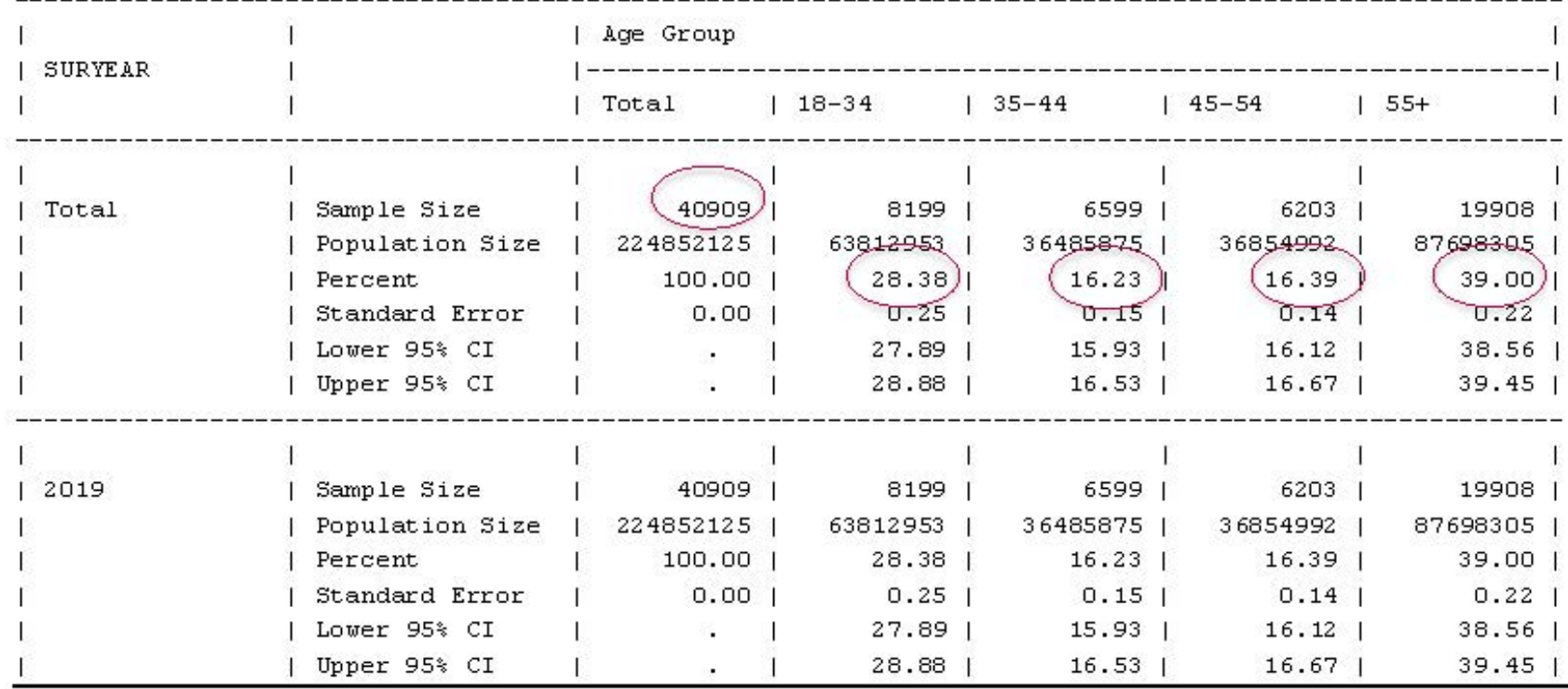

## Applied Example

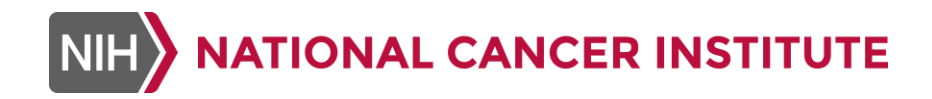

Smoking and vaping home rules, and smoke-free policy attitudes among residents of multi-unit housing

■ 2019 (March) ASEC Public Use ASCII Data<sup>1</sup> matched to 2019 TUS-CPS<sup>2</sup>(January + May surveys)

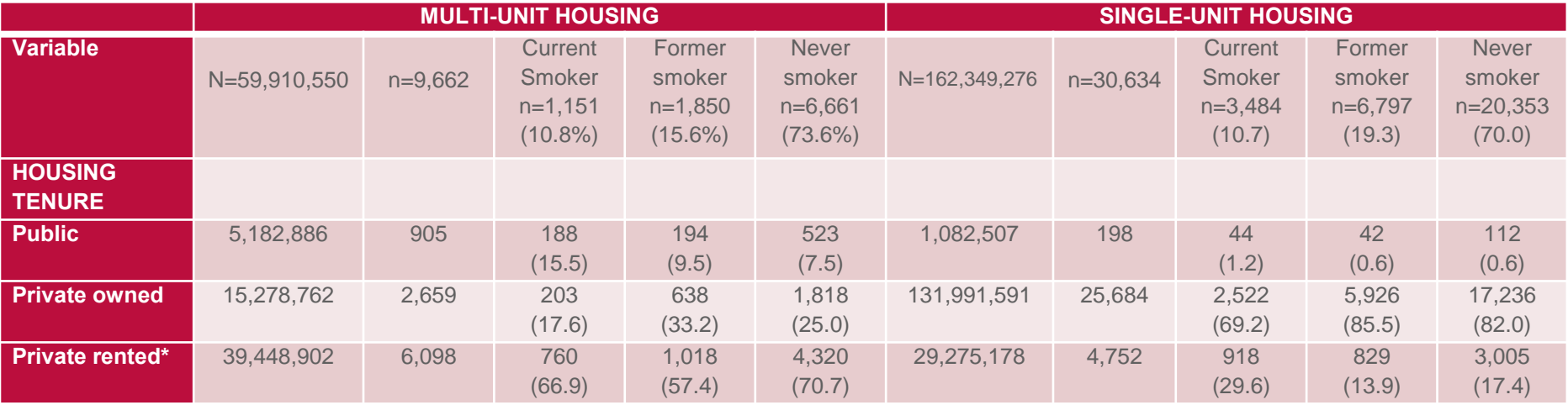

<sup>1</sup><https://www.census.gov/data/datasets/time-series/demo/cps/cps-asec.2019.html> <sup>2</sup><https://cancercontrol.cancer.gov/brp/tcrb/tus-cps/questionnaires-data> \*Rent includes no cash rent or rent without payment

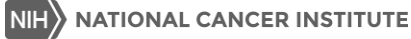

Smoking and vaping home rules, and smokefree policy attitudes by housing tenure and smoking status<sup>1</sup>

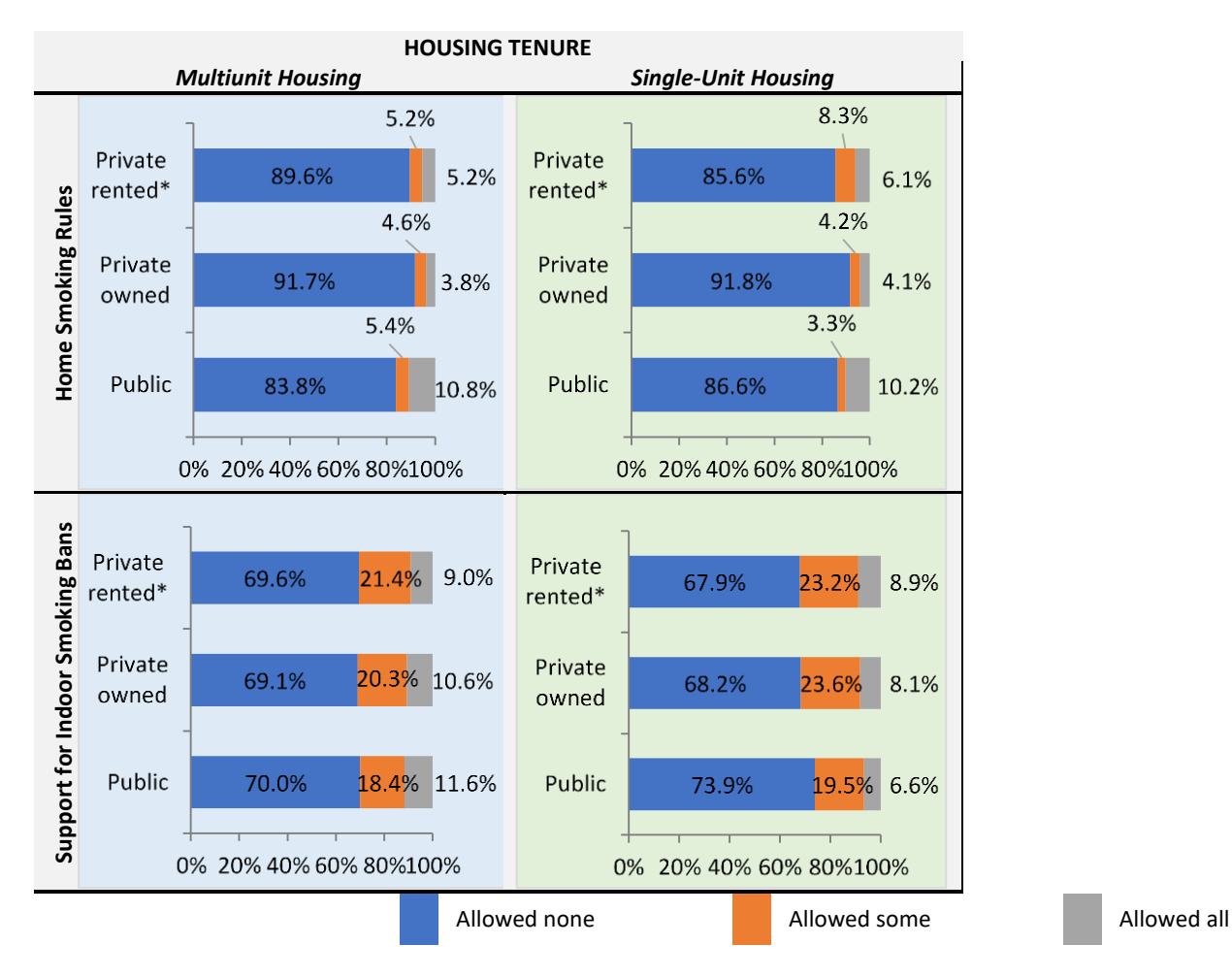

Smoking and vaping home rules, and smokefree policy attitudes by housing tenure and smoking status<sup>1</sup>

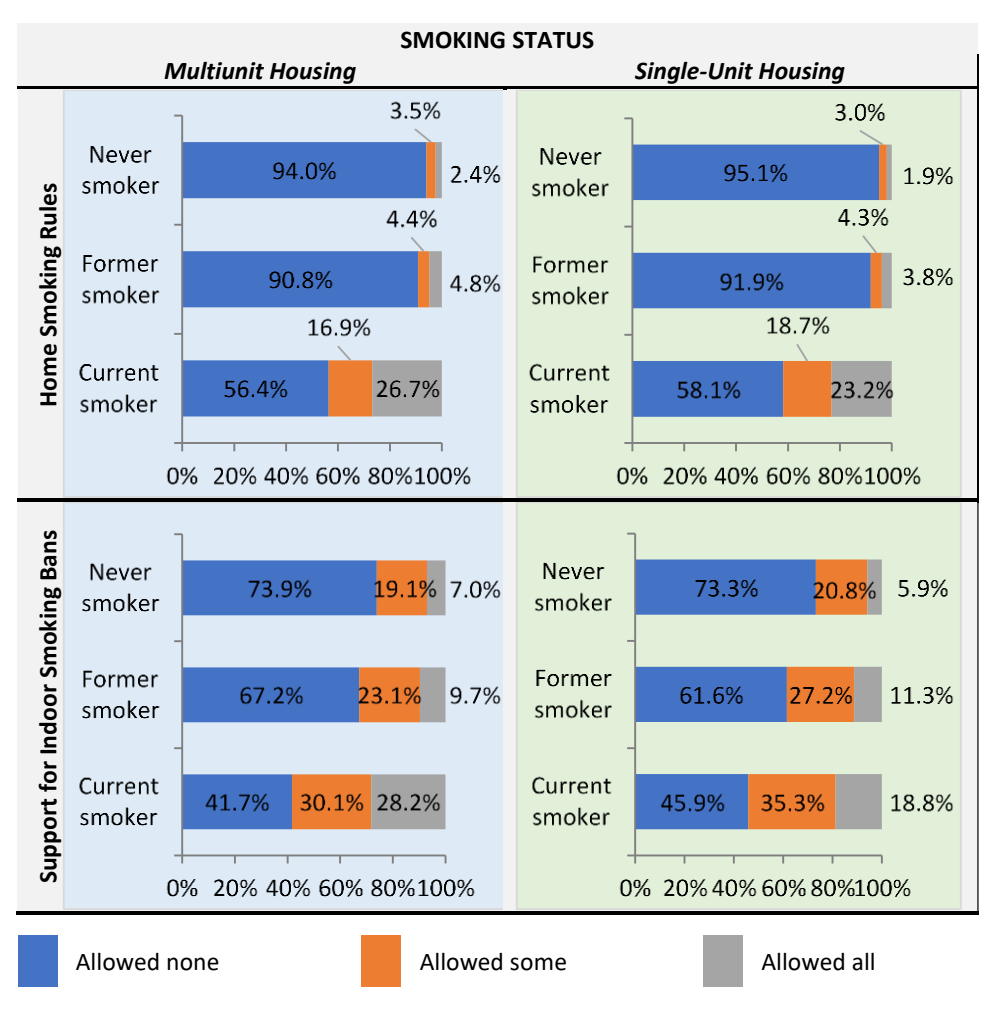

**NATIONAL CANCER INSTITUTE NIH** 

1 Support for an indoor MUH smoking ban inside apartments and common living areas

### Smoking and vaping home rules, and smoke-free policy attitudes by housing tenure and smoking status<sup>1</sup>

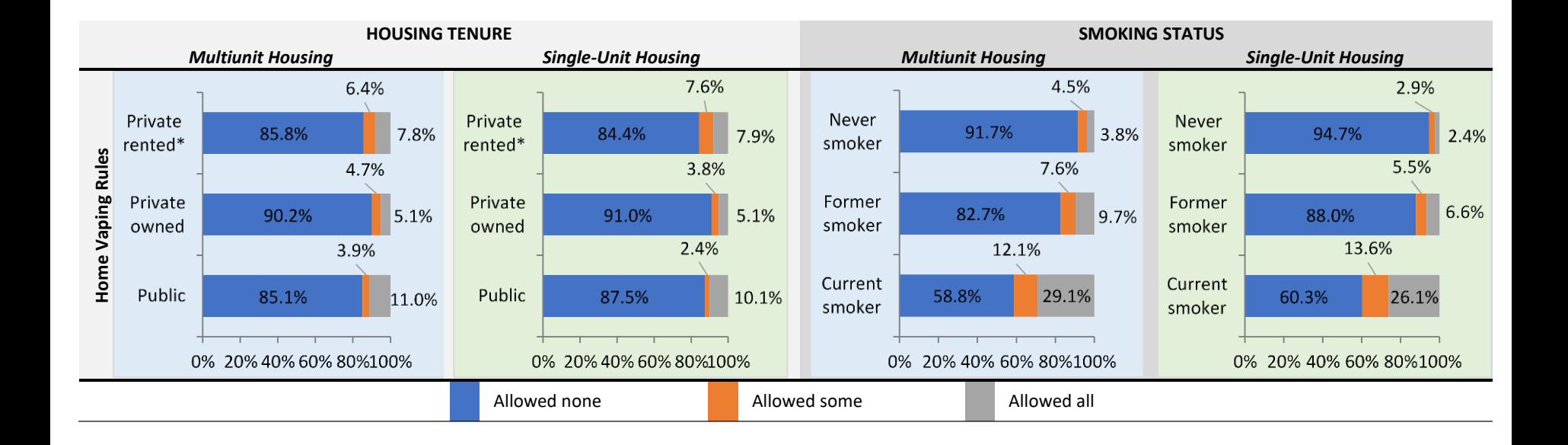

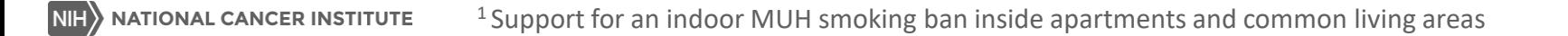

### Acknowledgements

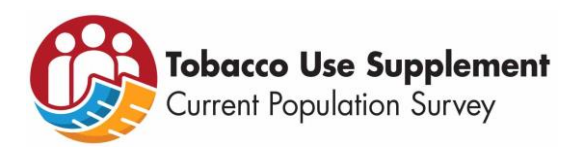

- Beth Slotman & Harold Bobbitt (Westat/NCI Contract)
- Todd Gibson (IMS/NCI Contract)
- Nalini Corcy (BLH/NCI Contract)
- Dana Chomenko (BLH/NCI Contract)
- **Minal Patel (Truth Initiative)**
- Maggie Mayer (NCI)
- **EXPERIMANGOLA (NCI)**
- **Benmei Liu (NCI)**

TUS-CPS Website - <https://cancercontrol.cancer.gov/brp/tcrb/tus-cps>

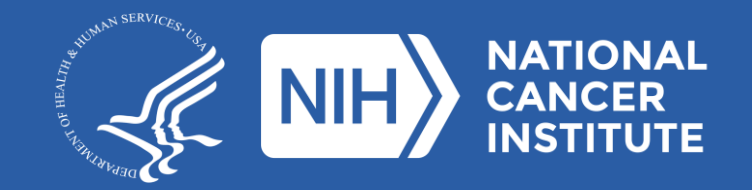

**[www.cancer.gov](https://www.cancer.gov/) [www.cancer.gov/espanol](https://www.cancer.gov/espanol)**